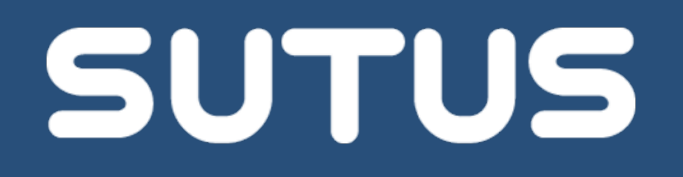

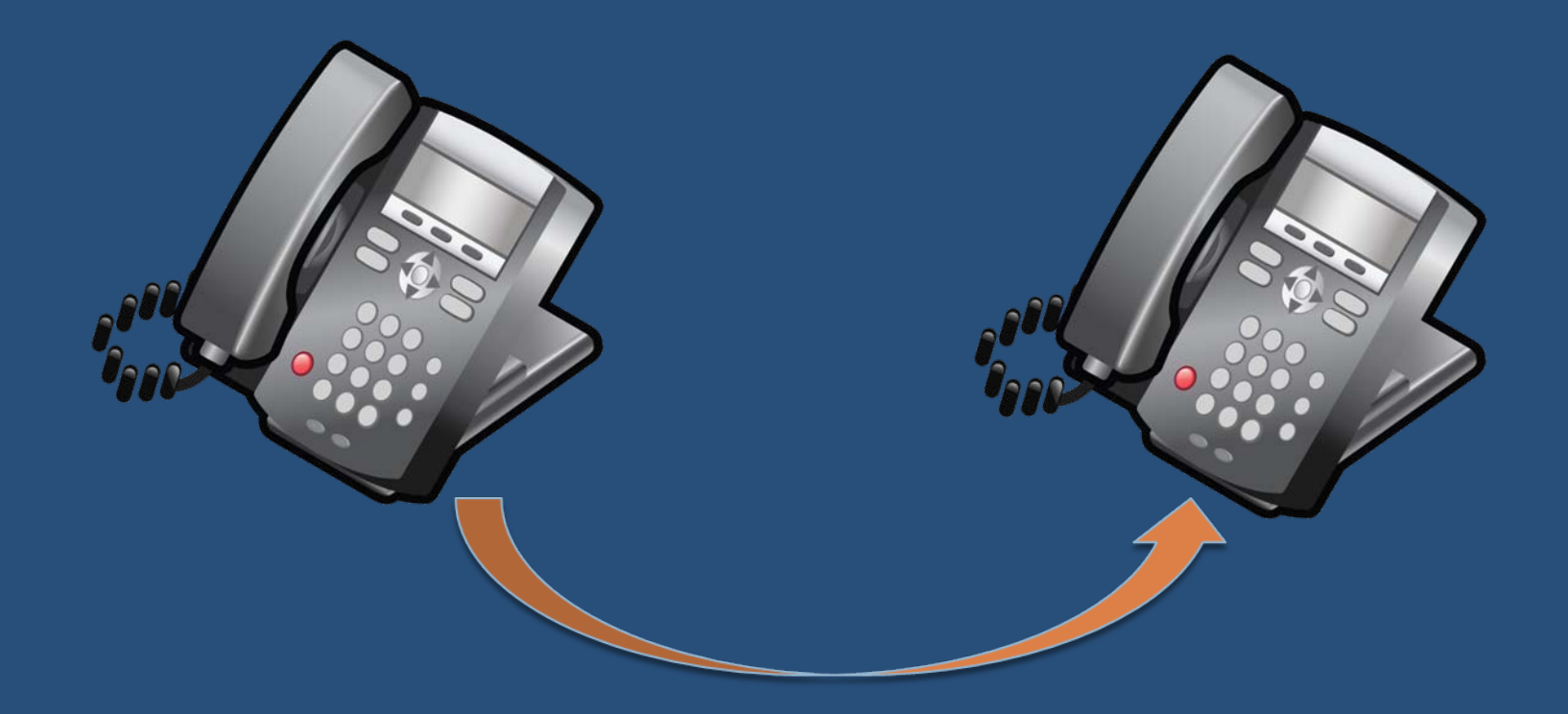

BC5800

#### Transfer a Call Out of the Store with a How To: Belliansier a Call O

## Transferring Calls to Another Store or External Phone Number

- $\Box$  Business Central supports call transfers between stores or to external phone numbers.
- $\blacksquare$  If a customer calls the wrong store, the team member who answers the call can transfer the customer to the correct store, so the customer doesn't need to hang up and redial.

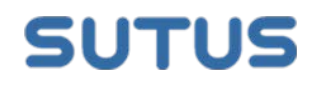

## Transferring Calls to Another Store or External Phone Number

- □ You can transfer calls to another store's extension number if your system is set up to do so.
- $\Box$  Otherwise, you can transfer calls to any external phone number.
- $\Box$  The following procedure explains how to transfer a call to another store using a snom 720 phone.
- □ The procedure may vary slightly for other phone models.

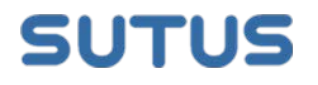

While in an active call, press the  $\leftarrow\rightarrow$  button. The customer will hear the "on hold" message.

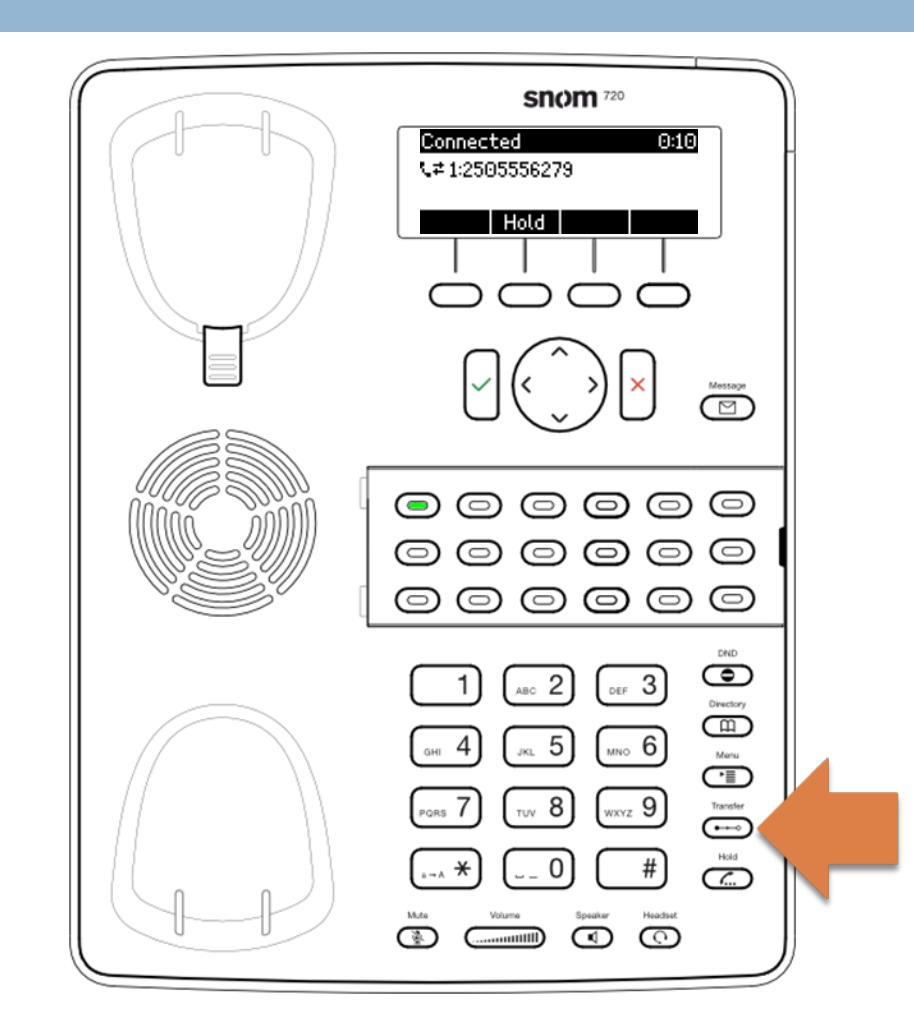

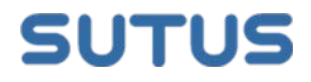

Dial the phone number or 4-digit store extension number of the store to transfer the call to.

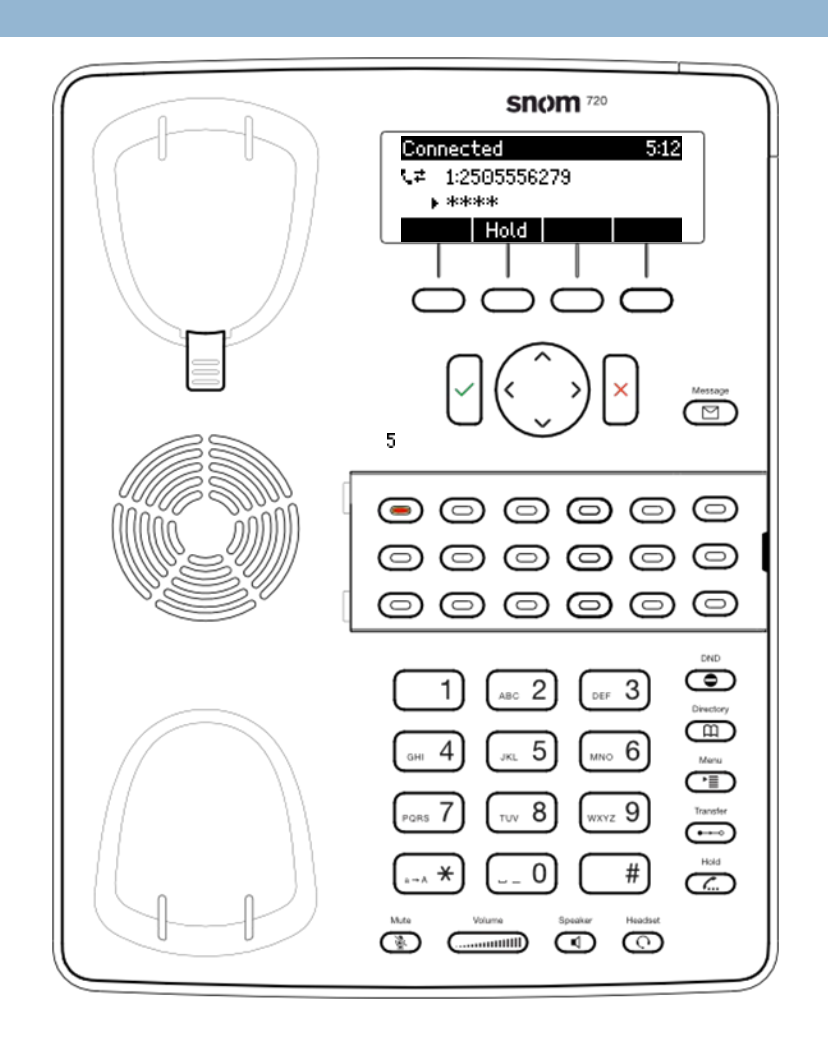

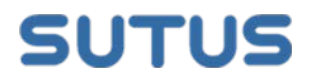

Once the call starts to ring, you will see a Transfer Pending message on the phone's display.

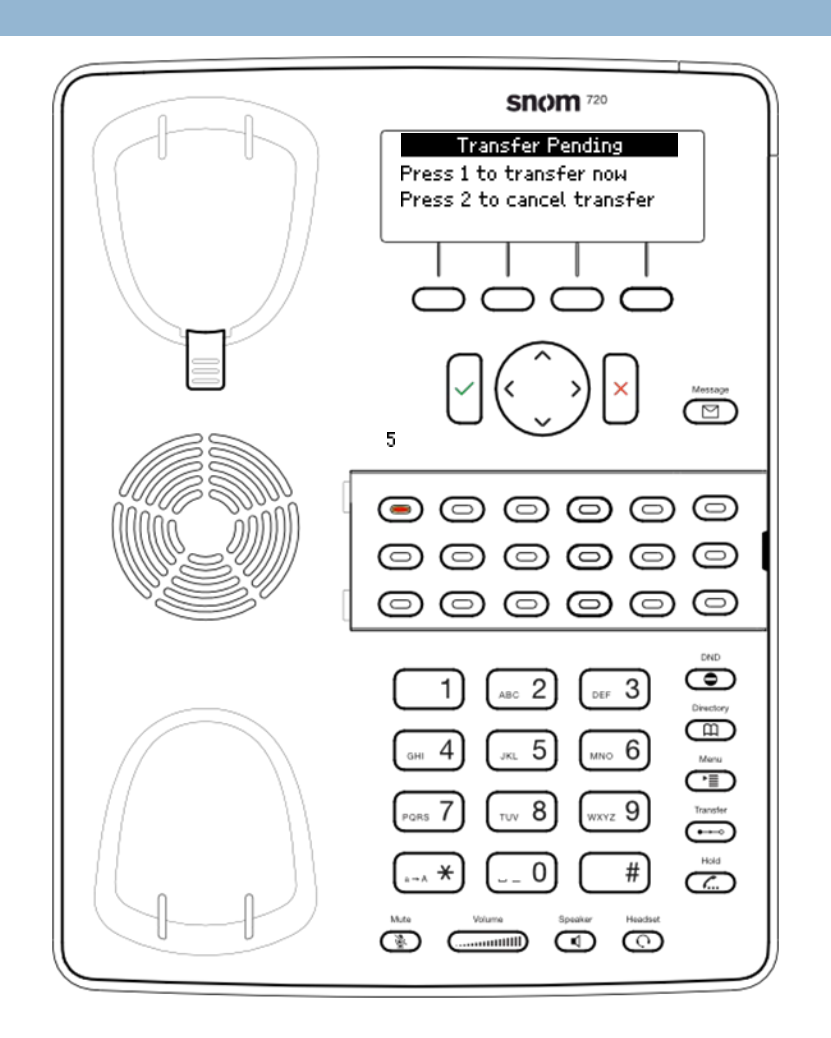

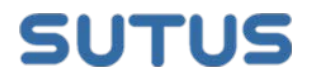

Press 1 to complete the transfer, or press 2 to cancel the transfer and be reconnected with the caller.

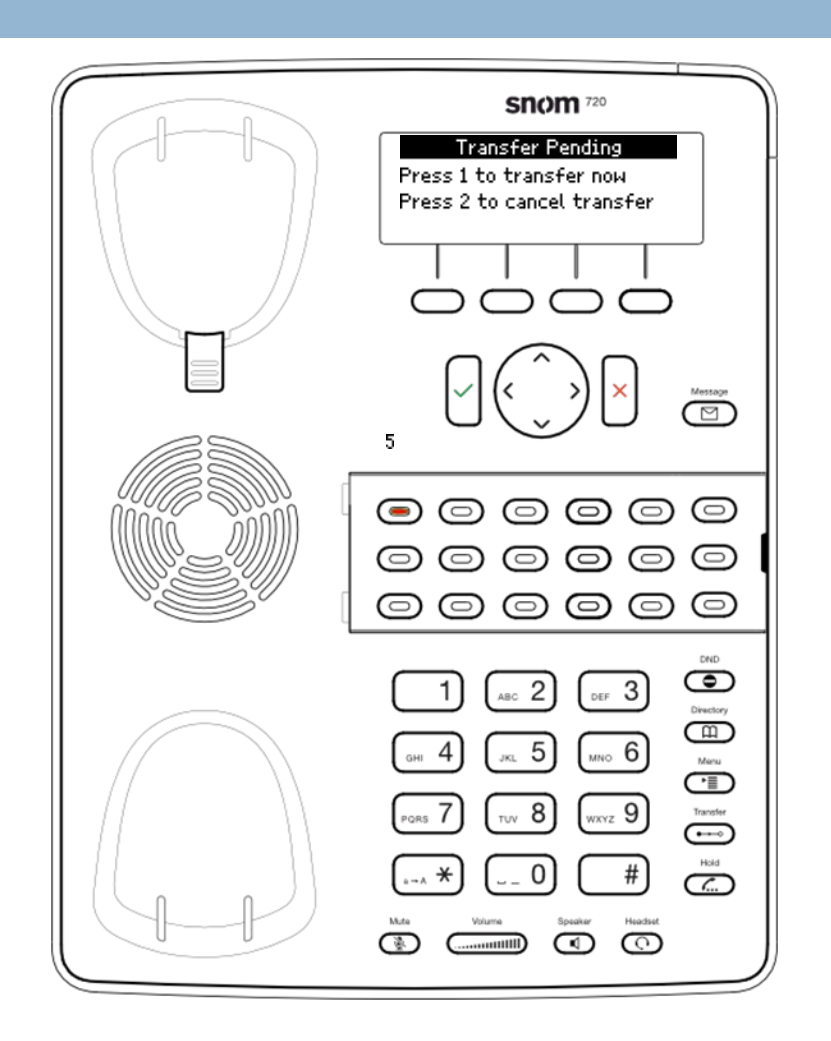

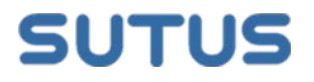

#### The call has been transferred.

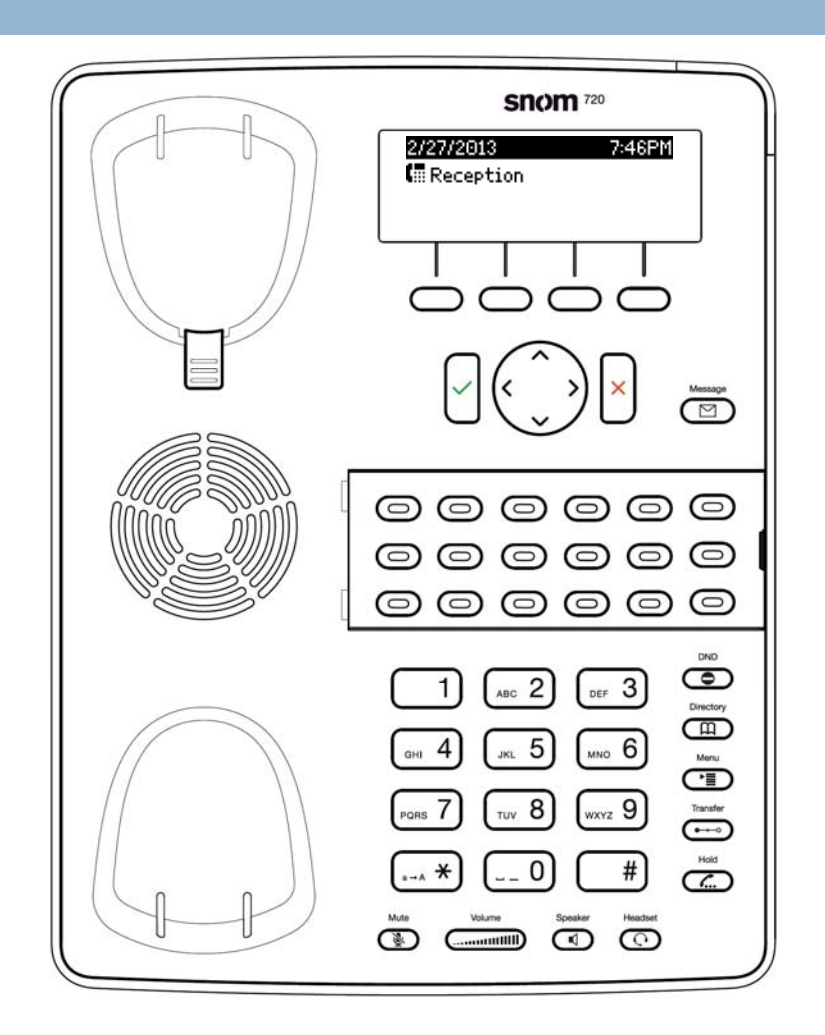

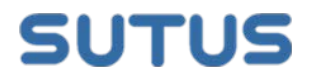

# Talk to a SUTUS Expert

For assistance with this feature, please contact SUTUS Support:

Support@sutus.com

1-866-291-0594

To learn more about the SUTUS solution, please contact a pizza specialist at SUTUS:

[pizza@sutus.com](mailto:pizza@sutus.com)

1-866-987-8866 ext 5555

More how-to tutorials:

**[http://help.sutus.com](http://help.sutus.com/)** 

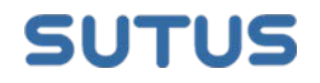